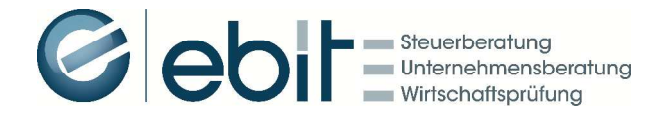

# Leitfaden zur Inbetriebnahme

# der Sicherheitseinrichtung in Registrierkassen

Ab 1. April 2017 müssen Registrierkassen mit einer Sicherheitseinrichtung vor Manipulation geschützt werden. Der aktive Manipulationsschutz ist am Beleg als QR-Code erkennbar. Der QR Code beinhaltet einen Signaturwert, der für die Signierung der Barumsätze in der Registrierkasse erforderlich ist. Mit dieser Signatur werden die Barumsätze der Registrierkasse in chronologischer Reihenfolge miteinander verkettet. Eine Datenmanipulation unterbricht die geschlossene Barumsatzkette und ist somit nachweisbar.

Folgende **fünf Schritte** sind notwendig, um die gesetzeskonforme Sicherheitseinrichtung in Registrierkassen in Betrieb zu nehmen:

- 1. Beschaffung der Signatur- bzw. Siegelerstellungseinheit (bei A-Trust, ecommerce monitoring oder PrimeSign),
- 2. Initialisierung der manipulationssicheren Registrierkasse,
- 3. Erstellung des Startbeleges,
- 4. Registrierung der beschafften Signaturkarte und manipulationssicheren Registrierkasse über FinanzOnline
- 5. Prüfung des Startbelegs

### Schritt 1 - Signatur- bzw. Siegelerstellungseinheit:

In Österreich sind derzeit folgende Unternehmen als Vertrauensdiensteanbieter zugelassen:

- A-Trust GmbH [\(http://www.a-trust.at/;](http://www.a-trust.at/;) Tel: +43 650/511 07 07)
- e-commerce monitoring GmbH [\(http://www.globaltrust.eu/;](http://www.globaltrust.eu/;) Tel: +43 1 53 20 944)
- · PrimeSign GmbH [\(https://www.prime-sign.com/;](https://www.prime-sign.com/;) Tel: +43 316 25 830)

Die Produkte und Kosten können den einzelnen Homepages entnommen werden. Einige Kassenhersteller bieten den Erwerb der Signatur- bzw. Siegelerstellungseinheit auch direkt an. Es empfiehlt sich vor der Beschaffung eine Anfrage beim Kassenhersteller.

#### Schritt 2 - Initialisierung der manipulationssicheren Registrierkasse:

Die Initialisierung der Registrierkasse wird in Form eines Softwareupdates durchgeführt. Das Softwareupdate wird von Ihrem Kassenhersteller bzw. -händler zur Verfügung gestellt. Nehmen Sie dazu Kontakt mit Ihrem Kassenhersteller bzw. händler auf.

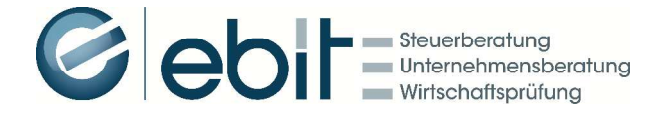

ACHTUNG! Vergessen Sie nicht, vor der Initialisierung der manipulationssicheren Registrierkasse die bis dahin aufgezeichneten Geschäftsfälle gesondert abzuspeichern. Denn alle in der Registrierkasse gespeicherten Aufzeichnungen werden im Zuge der Initialisierung der manipulationssicheren Registrierkasse gelöscht!

#### Schritt 3 - Erstellung des Startbeleges:

Im einfachsten Fall erfasst man für die Erstellung des Startbeleges unmittelbar nach der Initialisierung der manipulationssicheren Registrierkasse einen Geschäftsfall mit Betrag Null Euro. Ob es für die Erstellung des Startbelegs auch noch andere Möglichkeiten gibt, klären Sie bitte mit Ihrem Kassenhersteller bzw. -händler.

#### Schritt 4 - Registrierung über FinanzOnline:

FinanzOnline stellt für die Registrierung Eingabemasken und elektronische Übermittlungsmöglichkeiten zur Verfügung. Registrierkassen mit Internetzugang können mit Software-Komponenten ausgestattet sein, die die zu registrierenden Daten mittels Web-Service direkt über FinanzOnline übertragen können. Dazu müssen Sie als Unternehmer über einen eigenen FinanzOnline Zugang verfügen.

Signaturkarten und Registrierkassen sind unabhängig voneinander zu registrieren. Pro Signaturkarte sind die Seriennummer des Signatur- bzw. Siegelzertifikats sowie der Name des Vertrauensdiensteanbieters anzugeben.

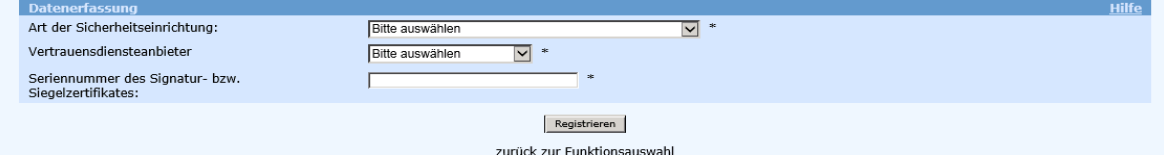

Pro Registrierkasse sind die Kassenidentifikationsnummer und der AES-Schlüssel anzugeben. Diese erhalten Sie spätestens im Zuge der Initialisierung Ihrer Registrierkasse bzw. über Ihren Kassenhersteller bzw. -händler.

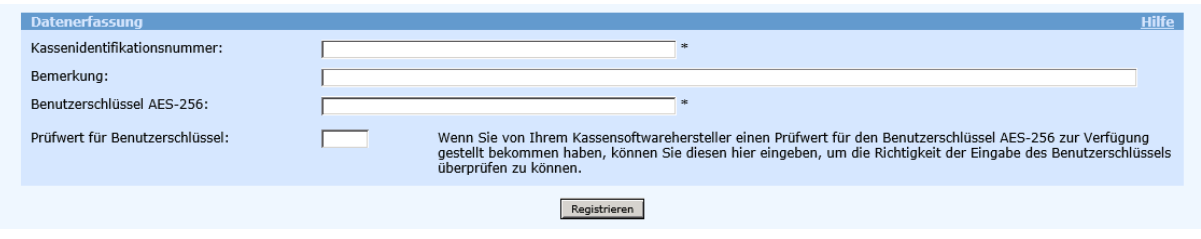

Selbstverständlich können wir Sie bei der Registrierung über FinanzOnline unterstützen, wenn Sie uns die entsprechenden Daten zur Verfügung stellen.

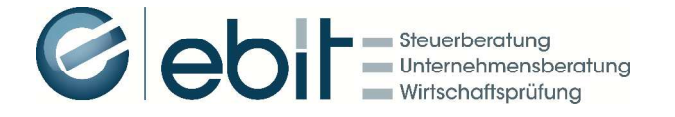

#### Schritt 5 - Prüfung des Startbeleges:

Bei der Startbelegprüfung wird mit Hilfe der BMF Belegcheck-App festgestellt, ob die Inbetriebnahme der Sicherheitseinrichtung Ihrer Registrierkasse ordnungsgemäß durchgeführt wurde. Nach erfolgreicher Registrierung über FinanzOnline können Sie den Authentifizierungscode für die Freischaltung der BMF Belegcheck-App anfordern. Der Startbeleg muss nach der Registrierung der Signaturkarte und der Registrierkasse nach den Vorschriften der BAO aufbewahrt werden (zumindest sieben Jahre). Die Prüfung des Startbeleges mit Hilfe der BMF Belegcheck-App hat bis spätestens 31. März 2017 zu erfolgen. Bei Inbetriebnahme einer Registrierkasse ab dem 1. April 2017 darf zwischen Registrierung über FinanzOnline und der Prüfung des Startbelegs nur noch eine Woche liegen.

Wir empfehlen eine baldige Inbetriebnahme Ihrer Sicherheitseinrichtung und stehen Ihnen gerne für weitere Fragen zur Verfügung.

### Fragen zum laufenden Betrieb der Registrierkasse

#### Erforderliche Beleginhalte ab 1.4.2017:

Neben den bereits seit 1.1.2016 notwendigen Inhalten (Name des Unternehmens, fortlaufende Nummer, Datum, Menge und handelsübliche Bezeichnung der Ware/Dienstleitsung, Betrag) sind ergänzend anzudrucken:

- · Kassenidentifikationsnummer
- · Uhrzeit
- · Betrag nach Steuersätzen getrennt
- · QR-Code oder alphanumerischer Code

#### Sicherung und Aufbewahrung:

Das vollständige Datenerfassungsprotokoll Ihrer Registrierkasse ist zumindest quartalsweise auf einem externen Datenträger zu sichern. Jede Sicherung ist nach den Vorschriften der Bundesabgabenordnung (BAO) mindestens sieben Jahre aufzubewahren. Dies gilt auch für das Prüfergebnis des Startbelegs und den Starbeleg selbst.

Monats- und Jahresbelege sind zu signierende Kontrollbelege mit Betrag Null Euro die mit Monats- bzw. Jahresende zu erstellen sind. Diese Belege werden automatisch durch die Registrierkasse erstellt. Der Monatsbeleg für Dezember ist gleichzeitig der Jahresbeleg. Dieser ist jedes Jahr zusätzlich auszudrucken, aufzubewahren und mittels der BMF Belegcheck-App zu prüfen.

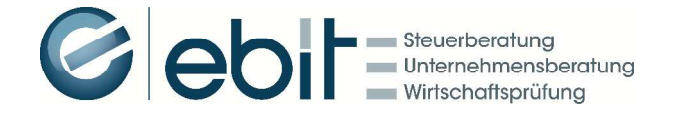

#### Ausfall oder Verlust einer Signaturkarte bzw. der Registrierkasse:

Bei Ausfall oder Verlust einer **Signaturkarte** sind die Geschäftsfälle auf einer anderen Registrierkasse mit funktionierender Signaturkarte zu erfassen. Ist das nicht möglich, kann die Registrierkasse ohne Signaturkarte bis zum Ersatz der Signaturkarte weiter betrieben werden, es muss aber auf den Belegen der Hinweis "Sicherheitseinrichtung ausgefallen" aufgebracht sein. Diesen Hinweis kann Ihre Registrierkasse wahrscheinlich selbst erzeugen.

Mit der Inbetriebnahme der neuen, über FinanzOnline registrierten Signaturkarte ist über sämtliche Geschäftsvorfälle im Ausfallszeitraum ein signierter Sammelbeleg zu erstellen. Dauert der Ausfall der Signaturkarte länger als 48 Stunden, müssen Beginn und Ende des Ausfalls sowie eine allfällige Außerbetriebnahme binnen einer Woche über FinanzOnline gemeldet werden.

Bei Ausfall oder Verlust einer Registrierkasse sind die Geschäftsfälle auf einer anderen Registrierkasse zu erfassen. Ist das nicht möglich, müssen händische Belege erstellt werden. Ist die Reparatur der Registrierkasse möglich und hat der Ausfall zu keiner Beschädigung der aufgezeichneten Daten geführt, kann der Betrieb der Registrierkasse nach der Fehlerbehebung fortgesetzt werden. Ist eine Reparatur nicht möglich, oder wurden Daten im Datenerfassungsprotokoll beschädigt, muss das alte Datenerfassungsprotokoll gesichert und die Registrierkasse außer Betrieb genommen werden. Dauert der Ausfall der Registrierkasse länger als 48 Stunden, müssen Beginn und Ende des Ausfalls sowie eine allfällige Außerbetriebnahme binnen einer Woche über FinanzOnline gemeldet werden.

Vor dem laufenden Betrieb der reparierten oder neuen Registrierkasse müssen sämtliche Geschäftsvorfälle im Ausfallszeitraum nacherfasst werden, es genügt die Bezugnahme auf die Belegnummer des händischen Belegs (auch ein täglicher Sammelbeleg ist möglich). Die händischen Aufzeichnungen sind aufzubewahren.